TALLINNA TEHNIKAÜLIKOOL Infotehnoloogia teaduskond

Ethel Voites

# **KOORI INFOSÜSTEEM**

Bakalaureusetöö

Juhendaja: Tanel Tammet Doktor

# **Autorideklaratsioon**

Kinnitan, et olen koostanud antud lõputöö iseseisvalt ning seda ei ole kellegi teise poolt varem kaitsmisele esitatud. Kõik töö koostamisel kasutatud teiste autorite tööd, olulised seisukohad, kirjandusallikatest ja mujalt pärinevad andmed on töös viidatud.

Autor: Ethel Voites

20.05.2019

## **Ülesandepüsitus**

Kooritegevuste koordineerimiseks on vaja infosüsteemi, kus jälgida koori koosseisu, vahetada infot sündmuste ja repertuaari kohta. Olemasolevad valmislahendused on kehva kasutusmugavusega, ei ole eestikeelsed ja ei vasta testkoori suurusega (60-100 liiget) koori vajadustele, näiteks ei võimalda lihtsalt registreerida kohal käimist. Et oma praeguseid vajadusi teenindada, kasutame kooris hetkel: välja prinditud lehti, paari-kolme Google Sheets dokumenti, Doodle küsitlusi, Google Drive'sse üles laaditud muusika ja noodifaile, paari Facebooki gruppi, meililisti jne. Sellise hulga erinevate allikate haldamine on keeruline ja vearohke – info ja vajalikud failid ei jõua kõigini.

Antud töö eesmärk on viia kõik koori halduseks ja kooriliikmete infovahetuseks vajalikud tegevused võimalikult vähestele platvormidele (eelduslikult, Facebooki grupp ja loodav veebisüsteem) ja tagada vastavalt nende rollile vajaliku info lihtne kättesaadavus kõigile koori liikmetele. Antud süsteemi põhiliseks kliendiks saab ilmselt Tallinna Lennujaama koor, aga võimaluse uusi koore lisada ja hallata saab esialgu iga soovija.

Sobivaks võib tehtud infosüsteemi pidada, kui selle kasutamine koori liikmetele tundub mugav ja seda ka reaalselt kasutatakse. Soovitud tulemus on, et koori administreerimiseks ei peaks üldse alternatiivseid vahendeid kasutama.

### **Annotatsioon**

Käesolev lõputöö eesmärk on luua mugav ja kasutuskõlblik töövahend koori liikmete, repertuaari ja sündmuste kohta käiva info haldamiseks ning asjaosalistele näitamiseks.

Töös kirjeldab autor nõuete tuvastamise protsessi, esitab kokkuvõtte vestlustest, mida erinevate kooride liikmetega on peetud ja tutvustab mõningaid konkurente. Ta seletab olulisemaid rakenduse valmistamises kasutatud tehnilisi vahendeid ja võtteid ning näitab loodud funktsionaalsusi.

Töö tulemusena sai valmis veebirakenduse beetaversioon, mida soovijad saavad katsetada aadressil [https://choirapp.eu](https://choirapp.eu/) . Vähemalt ühel kooril on see ka praktilises kasutuses.

Lõputöö on kirjutatud Eesti keeles ning sisaldab teksti 21 leheküljel, 5 peatükki ja 10 joonist.

### **Abstract**

### Choir Information Management System

The intent of this bachelor's thesis is to create a comfortable and highly usable tool for choirs to manage their member, repertoire and event data. The idea was inspired by the experiences of several choirs where the plethora of tools and channels used makes it difficult to be certain that the right information reaches all the choir members and can later be found when needed.

In the document the author describes the discovery process for main requirements and presents an overview of the interviews conducted with different choir members. They analyse some competitors and explain why those were not selected to solve the issues.

The author explains the most salient technical details of the development process, showcasing some of the more interesting uses of the base framework, Laravel's, possibilities. Service providers and reasons and limitations for selecting them are also discussed. An overview of the developed functionalities and the more interesting views is given and future development plans delineated.

As a result of this work, a beta version of the web app was completed and launched and can be tried out at [https://choirapp.eu.](https://choirapp.eu/) At least one choir is using it also in practice. Though the functionality of the app is in important respects comparable to some of the competitors, some important capabilities, like payment review system, conversations and polls still remain to be finalised.

The thesis is in Estonian and contains 21 pages of text, 5 chapters and 10 figures.

# **Lühendite ja mõistete sõnastik**

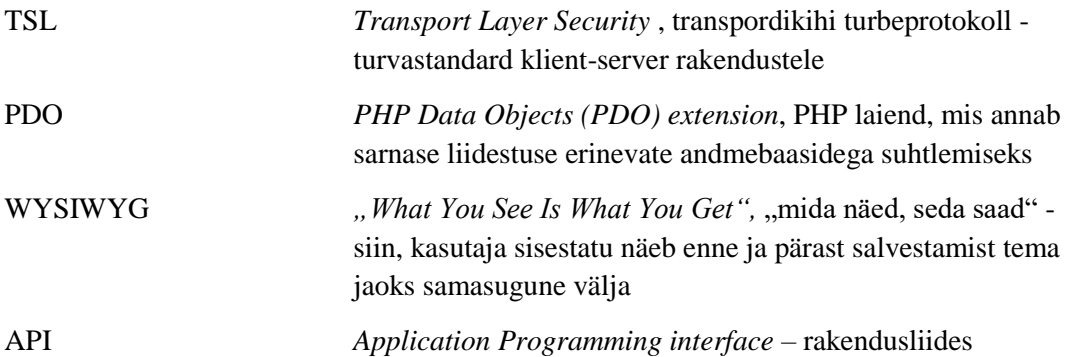

# **Sisukord**

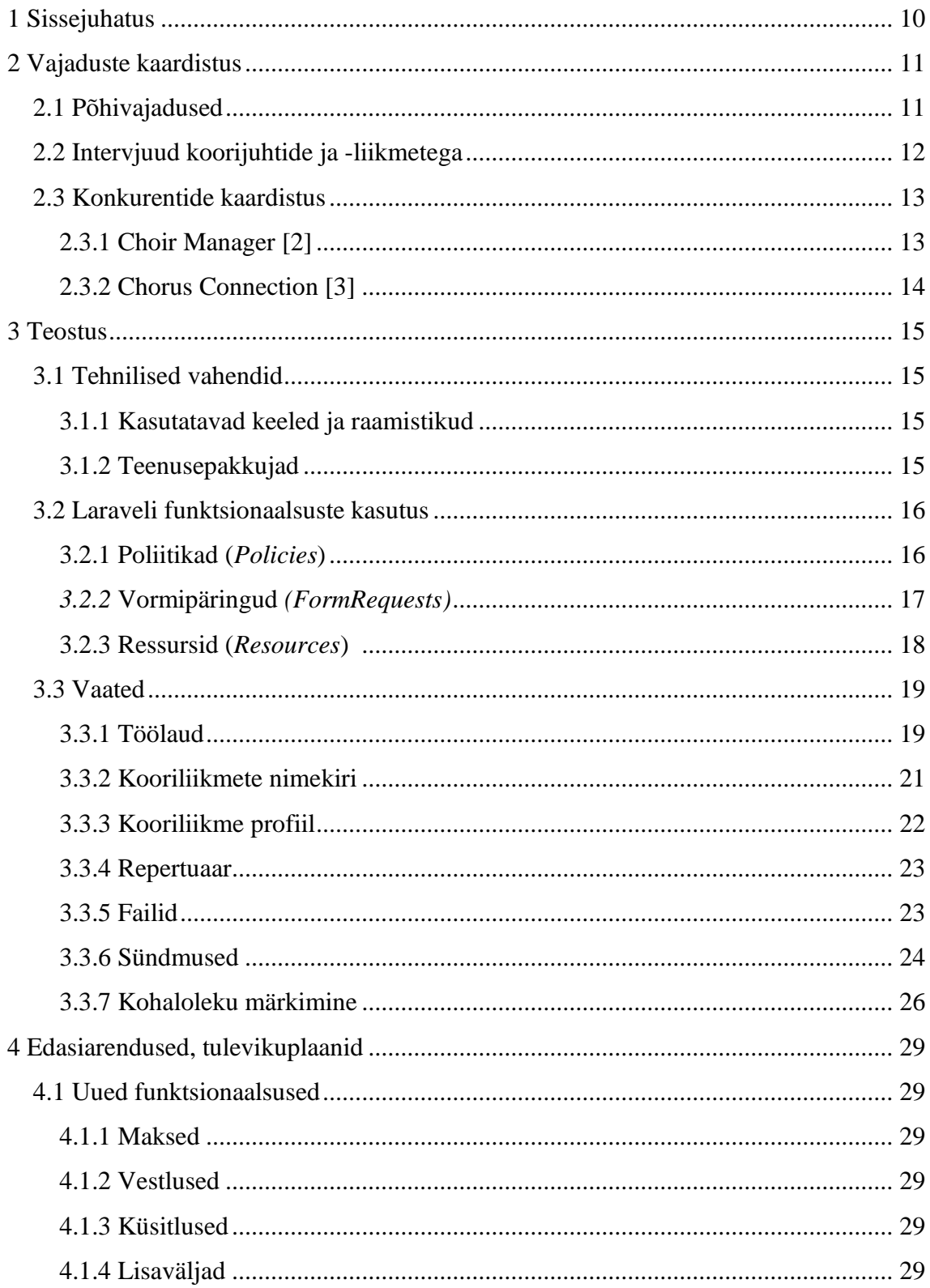

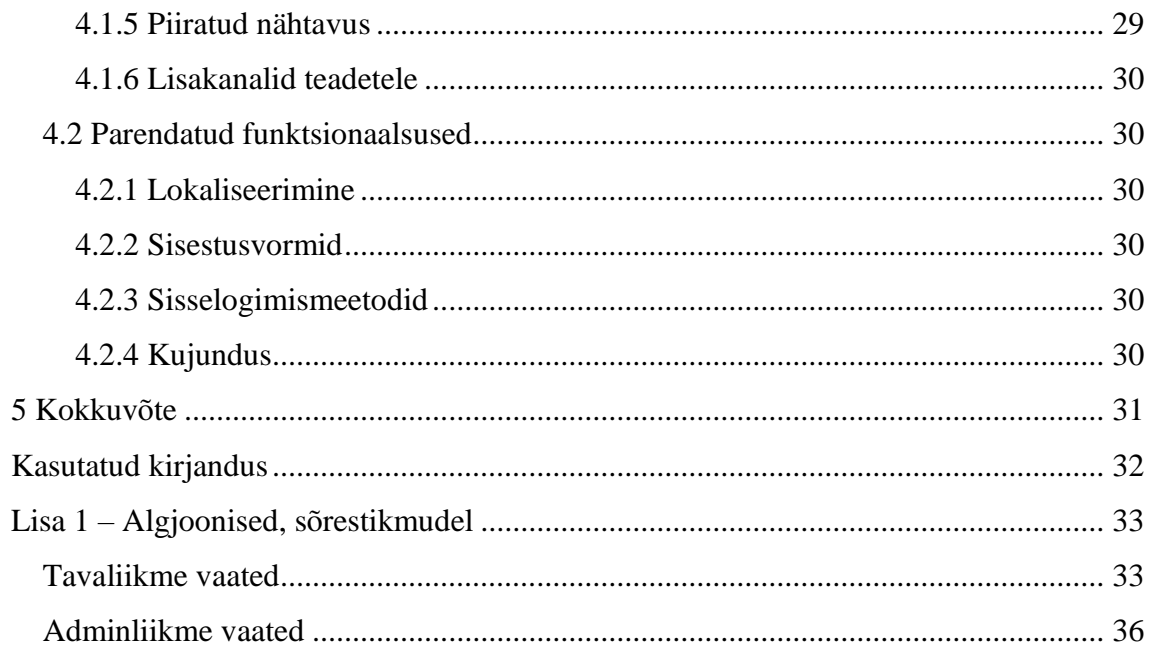

# **Jooniste loetelu**

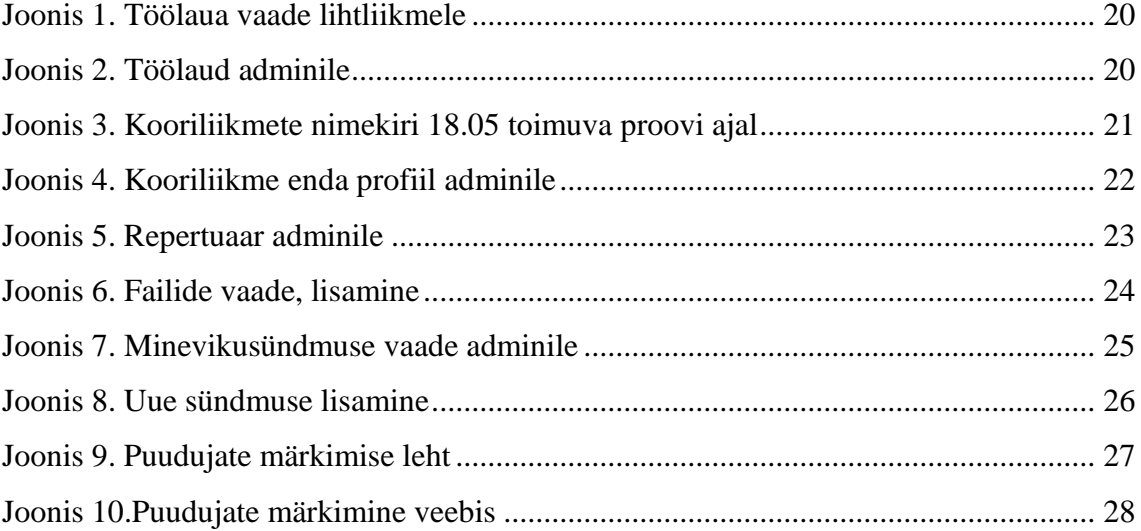

### <span id="page-9-0"></span>**1 Sissejuhatus**

Laulukoor on organisatsioon, mis koondab teatud hulka inimesi eesmärgiga ühes laulda ja esineda. Et seda edukalt teha, on vaja koos käia proovides ja hiljem ka laval. Et see õnnestuks, on vaja, et kooriliikmetel oleks olemas info erinevate sündmuste toimumise detailide ja harjutatava-esitatava repertuaari kohta. Koorijuhid peavad teadma koori koosseisu, aktiivsust ja meelsust, et paremini tulevikku planeerida.

Selle info haldamiseks on erinevaid võimalusi. Infot saab vahetada meililistides, registreerimised üritustele saab teha kasutades küsitlussaite, repertuaariga seotud faile saab failijaotuskeskkondadesse üles laadida. Näiteks Tallinna Lennujaama Segakoor, antud töö inspireerija ja edaspidi ka testkoor, on kasutanud ja kasutab koori andmete haldamiseks paari-kolme Google Sheets dokumenti, Doodle küsitlusi, Google Drivesse üles laaditud muusika ja noodifaile, paari Facebooki gruppi, meililisti jne. Sellise hulga erinevate allikate haldamine on keeruline ja veaohtlik – info ja vajalikud failid ei jõua kõigini ning neid on hiljem raske üles leida.

Selle küsimuse lahendamiseks oleks hea spetsialiseerunud veebirakendus, mis koondab kogu andmestikku, mis ühe koori toimimiseks vaja on. On olemas juba valmis lahendusi, mis aga testimisel erinevatel põhjustel ei ole sobinud. Mõnda neist kirjeldatakse ka siin töös.

Siin töös hakatakse looma sobivat lahendust – tuvastakse ja kirjeldatakse täpsed vajadused ning arendatakse esimene versioon veebirakendusest, mida saab testima ja edasi parendama hakata.

### <span id="page-10-0"></span>**2 Vajaduste kaardistus**

Siin kirjeldatud vajadused on tuletatud suuresti testkoori vajadustest, kuid kaasatud on ka infot teiste kooride toimimise ja tegevuste kohta.

Lisaks eelvestlustele tingimuste suhtes sai koostatud sõrestikmudel, millest valitud vaated on näha Lisa 1 – [Algjoonised, sõrestikmudel](#page-32-0) all. Need käidi 3 inimesega veel üle, kelle märkuste ja paranduste põhjal valmis lõplik rakendus ja selle edasiarendusplaanid.

### <span id="page-10-1"></span>**2.1 Põhivajadused**

Koori juhatusel ja tavaliikmetel on vajalikud täpne ja ajakohane info

- 1) Koori liikmete arvu, kontaktandmete, häälerühma kuuluvuse kohta
- 2) Häälerühmade suurust ja aktiivsust osalemist proovidel ja esinemistel.
	- a. Peab olema kergesti tuvastatav, kas mõne inimese osalusaktiivsus on langenud – nii palju, et häälerühma vanem peaks temaga tegelema? Nii palju, et ta tuleks koorist välja arvata?
- 3) Planeerimiseks on vajalik ette teada puudumisi (eriti proovides) ja osalemist (eriti esinemistel)
- 4) Kooritasude, nende tähtaegade ja laekumiste kohta
- 5) Koori sündmuste kohta
	- a. Millal toimuvad proovid, kus, millised laulud tulevad proovimisele, kas on vaja kaasa võtta erinevat atribuutikat
	- b. Millal toimuvad esinemised, kuidas on korraldatud transport, lastehoid jmt
	- c. Kas on seonduvaid rahalisi väljaminekuid
- 6) Koori repertuaari kohta
	- a. Millised lood on koori kavas?
- b. Millised on nende noodid, seotud helifailid, videod?
- c. Millistes proovides neid harjutatakse?
- d. Millistel esinemistel tulevad ettekandmisele?

Vajalik info peab jõudma kooriliikmeteni õigeaegselt ja täpsena, eelistatavalt kanalitesse, mida nad kõige rohkem vaatavad. Hetkel kõige aktuaalsem info peab olema välja toodud ja rõhutatud.

Info peaks olema lihtsalt ligi pääsetav põhimõtteliselt igal ajal – see tähendab, et info pakkuv lahendus ei saa olla seotud ühe kindla seadmega või asukohaga. Kuna paljud potentsiaalsed kasutajad töötavad korporatsioonides, kus on ranged turvanõuded, on pigem vastunäidustatud nõuda inimestelt oma seadmetesse programmide installimist.

Arvestades seda, et loomeühingute rahalised vahendid on üldiselt piiratud, on oluline ka lahenduse kulukus.

### <span id="page-11-0"></span>**2.2 Intervjuud koorijuhtide ja -liikmetega**

Kooride üldiste vajaduste kaardistamisel vestles töö autor 6 inimestega, kellel oli olemas kogemus mitme koori tegevustes, nii lihtliikme kui ka juhatuse liikme või siis organisaatorina. Enamus neist on seotud testkooriga. Üks neist oli osalenud teise koori, Inseneride meeskoori, Wordpressi põhise veebirakenduse tegemisel. Allpool kirjeldatakse täpsemalt vestlustest väljatulnut, mis ei ole põhivajadustesse kirja pandud.

Üks dirigent tõi välja liikmete statistika olulisuse. Koorijuhtidele on vaja teada, milline on häälerühmade suurus ja liikmete vaheldumine, eriti just erinevate hooaegade võrdluses. See aitab nii mõista koori võimekust – kui vahetub väga suur osa koori liikmeskonnast, siis kaob võime repertuaari vanal tasemel esitada –, kui ka rahustada kooriliikmeid. Ta tõi näite: kooris kurdetakse, et on tulnud liiga palju uusi inimesi, kuid tegelikult on aasta jooksul 100-le liikmest vahetunud ainult 5. Realistlikud lihtsalt leitavad ja kergelt hoomatavad numbrid aitaksid siin inimeste murelikku taju parandada.

Koori tuleviku juhtimisel on oluline tajuda liikmete meelsust – millised üritused meeldivad rohkem, mis suunas tahaksid kooriliikmed edasi liikuda. Sellest sõltub valitav stiil, repertuaar, planeeritavad esinemised jmt. Üldmulje saab ka läbi informaalsete

vestluste kaardistada, aga väga palju lihtsustaks ka lihtsalt hallatavad üritusejärgsed küsitlused.

Mitu koori lihtliiget ütlesid, et kindlasti oleks vaja süsteemis näidata inimeste nimesid ja nägusid – tahaks oma koorikaaslaste nime ja näo kokku panna, mitmekümneliikmelises kollektiivis on see orgaaniliselt keeruline.

Koori laekur rõhutas, et kooriliikme isiklik info tema laekunud maksete ja maksekohustuste kohta peab olema kergesti leitav. Samuti soovis ta eriti üle tähtaja läinud makseid näidata ka kõigile teistele, et tekitada sotsiaalset survet.

### <span id="page-12-0"></span>**2.3 Konkurentide kaardistus**

"Parim kood on ei mingit koodi" [1], seega on probleemide lahendamisel alati mõistlik vaadata, mis valmislahendused juba olemas on. Ka antud töö valmimist oleks saanud vältida, kui oleks leidunud lahendus, mis oleks kõik ülaltoodud vajadused hästi ära katnud.

Allpool kirjeldatakse mõnda lahendustest, mida sai katsetatud. Üldiselt võib probleemid kokku võtta järgmiselt

- 1) Ebamugav, liignõudlik ja vananenud välimusega kasutajaliides, kus erinevaid tegevusi teha keerukas
- 2) Lokaliseerimise piiratus pole võimalust valida Eesti keelt või ajatsooni sündmustele
- 3) Keeruline teostada kohalolemiste ja häälerühmade aktiivsuse kontrolli
- 4) Hind vs võit

Kõik testitud lahendused pakuvad kooriliikmete haldust ja ürituste kalendrit.

#### <span id="page-12-1"></span>**2.3.1 Choir Manager [2]**

2009. aastal Saksamaalt alguse saanud veebirakendus, milles on ainult ülalmainitud põhivõimalused. Vormid on väga nõudlikud ja pikad ning eestlase pilgule natuke kummalised, näiteks on kasutaja loomisel võimalik märkida akadeemiline tiitel ja faksinumber. Keeltest on kasutusel ainult Inglise ja Saksa keel.

Selle lahenduse puhul oli kõige tõrjuvam raskepärane mulje rohkete, kuigi kasulike valikutega vormidest. Head ülevaadet osalejatest süsteemis ei tundunud olevat, ainuke lahendus süsteemiväliselt allalaaditud CSVdes analüütikat teha. Samuti nõudnuks selle kasutusele võtmine siiski eraldi failihaldust.

### <span id="page-13-0"></span>**2.3.2 Chorus Connection [3]**

2013 USAs loodud Chorus Connection pakub kasutajate kalendris lisaks ühekordsetele ka korduvate sündmuste loomist, failihaldust ja põhjalikult välja arendatud osana nii maksete kogumist, kui ka üldist jälgimist. Huvitav funktsionaalsus toetab seal koori paigutuse genereerimist ürituste jaoks.

Selle juures oli suurim probleem lokaliseerimatus ja ka hind. Kuigi lisalahendused on korraks põnevad, on vähemalt testkoori puhul ebatõenäoline, et nende kasutamine tulevikus jätkus ja sellest tingitult keeruline põhjendada nende eest maksmist.

Kõige inspireerivam ja ilmselt kasulikum oli selles kasutajale lisatava info lisaväljade süsteem, mille matkimine läks tulevikuplaanidesse kirja.

### <span id="page-14-0"></span>**3 Teostus**

Selles osas kirjeldatakse valikuid, mis teostamisel said tehtud, ning rakendust, mille testversioon valmis.

### <span id="page-14-1"></span>**3.1 Tehnilised vahendid**

#### <span id="page-14-2"></span>**3.1.1 Kasutatavad keeled ja raamistikud**

Et kiirendada ja lihtsustada arendusprotsessi, valiti aluseks Laraveli raamistik [4] (versioon 5.8) ja keeleks PHP (versioon 7.2). Laravel on üks kasutusel olevatest veebiraamistikest populaarsemaid [5] ja seda kasutavad ka suure kasutussagedusega lehed [6], seega peaks antud projekti jaoks see valik sobima.

Veebirakenduses on kasutusel ka vähesel määral JavaScripti ja tehtud mõned elemendid Vue 2.6-ga [7], kuid hetkel on selle kasutamine pigem tulevikuplaanides.

Andmebaasidega suhtlemine on üldiselt andmebaasi-agnostiline, sest andmebaasipäringud toimuvad läbi PDO. Praktilises kasutuses on MariaDB [8](versioon 10.3). Arvestades vajadust tulevikus keerulisemat statistikat välja võtta, mis nõuab andmebaasispetsiifilisemat lähenemist, on soovitatav ka MySQL/MariaDB juurde jääda.

Välimuse ja lihtsad kasutajaliidesekomponendid on tehtud Bootstrapiga (versioon 4.3) [9]. On muudetud mõningaid värve, paigutusi ja taustapilte, kuid rõhk antud töös on pigem toimimisel kui visuaalil.

#### <span id="page-14-3"></span>**3.1.2 Teenusepakkujad**

<u>.</u>

Veebirakendus on majutatud Zone Virtuaalserverisse (Pakett I)<sup>1</sup>. Kaugemas tulevikus võib probleeme tulla ketta suurusega (ainult 128 GiB), aga betaperioodil on lahendus piisavalt odav ja võimekas. Hetkel töösse pandud rakenduses hõivab ainult selle kood ca 90MiB, testkoori liikmete ja repertuaari andmetega koormatud kõvakettamaht on 211MiB.

<sup>&</sup>lt;sup>1</sup> [13] <https://www.zone.ee/et/virtuaalserver/hind/> Virtuaalserverite hinnad ja võimekus

Veebirakendus saadab uute teadete puhul admini soovil kõigile kooriliikmetele meile. Zone pakub küll ka meilide väljasaatmise võimalust, aga kuna see on küllalt piiratud  $-1$ kiri iga 5 sekundi tagant [10] –, siis kasutatakse meilide mass-saatmiseks Mailguni, mis võimaldab kuus 10 000 meili tasuta saata. [11]. Võrdluseks, testkoor saadab praegu kuus keskmiselt 378 meili.

Andmevahetus on krüpteeritud, TSL sertifikaati pakub Let's Encrypt. [12]

### <span id="page-15-0"></span>**3.2 Laraveli funktsionaalsuste kasutus**

Laraveliga arendamise teevad kiireks selle sisse-ehitatud võimekused. Antud osas räägitakse mõnest tähelepanuväärsemast.

#### <span id="page-15-1"></span>**3.2.1 Poliitikad (***Policies***) 1**

<u>.</u>

On oluline, et isikuandmetele, failidele jmt siseinfole pääseksid ligi ainult inimesed, kellel on selleks õigus. Laravel pakub ühe võimaliku lahendusena, kuidas tuvastamise loogika struktureeritult koos hoida, *Policy*sid. Raamistiku autorid soovitavad luua klass, näiteks kasutades käsureakäsklust php artisan make:policy SomePolicy , milles defineeritakse meetodid, millel on vähemalt 1 parameeter – antud rakenduses autentimiseks kasutatav kasutaja klassi tüüpi –, aga enamasti 2, kasutaja ja muudetavat objekti kasutav, ning mis tagastavad jah-ei väärtuseid. Vastav klass tuleb ka defineerida AuthServiceProvider klassis policies omaduses. Seejärel suudab raamistik kasutada antud poliitikat otsustamisel, kas konkreetsel kasutajal on õigus mingeid tegevusi teha.

Käesolevas töös kontrollib enamuse objektide vaadatavust, muudetavust ja kustutatavust GeneralChoirPolicy, milles defineeritud meetodid kontrollivad liikmesuste, lugude, linkide, failide, sündmuste ja osalemiste muutmisõiguseid, kuna kõigis neis sõltub muutmisõigus kasutaja aktiivsest koorist ja adminstaatusest. Klassis on defineeritud meetodid public function create(User \$user), public function show(User \$user, \$model) ja public function doAdminStuffTo(User \$user, \$model). Kui kusagil süsteemis tehakse

<sup>&</sup>lt;sup>1</sup> <https://laravel.com/docs/5.8/authorization#writing-policies>

näiteks päring if(\$user->can('doAdminStuffTo', \$link)), siis otsustab vastavanimelises funktsioonis olev loogika, mis vastuseks tuleb. Selline jaotus hoiab ülejäänud klassid puhtamad ja toimimise ühtlasema.

### <span id="page-16-0"></span>*3.2.2* **Vormipäringud** *(FormRequests) 1*

Kasutaja sisendeid on alati vaja valideerida. Valideerimisloogika kontrolleritest väljas hoidmiseks on Laravelis vormipäringud. Selleks, et kasutada vormipäringut, tuleb see kõigepealt luua, nt kasutades käsureakäsklust php artisan make:request SomeRequest. Peale loomist tuleb see lisada soovitud kontrollerimeetodisse. Tavaliselt saab iga kontrolleri meetod sõltuvuse sisestusega (*DI – dependancy injection*) soovi korral kasutusse Request objekti, millest saab erinevaid päringu omadusi välja võtta. Selle saab aga asendada värskelt genereeritud vormipäringuklassiga, mis lisaks muudele tegevustele ka enne tegevusjärje kontrollerimeetodile üle andmist kontrollib authorize meetodiga, kas aktiivsel kasutajal üldse on õigust seda päringut teha (võimalus *Policy*-t rakendada), ja seejärel valideerib päringu sisu vastavalt enda public function rules(): array meetodis kirja pandud reeglitele. Kui üks tegevustest ebaõnnestub, suunab ta kasutaja tagasi eelnevale tegevusele koos asjakohaste veateadetega, mis ka muutmata tavaseadistuses on üsna mõistetavad.

See lähenemine hoiab jällegi loogika väga ühtse, muust eraldatu ja hallatavana. Kontrolleris ei pea tegema enam mingeid lisatäpsustusi, kas päringus on kõik andmed olemas või mitte. Puudus on nende validaatorite väga mustvalge käitumine – päring saab ainult kas tervikuna läbi minna või ebaõnnestuda. Kui tahta näiteks salvestada mingite andmete juures ainult kasutaja õigesti sisestatud väljad, ja alles pärast seda saata ta vigasid parandama, siis Laraveli vormipäringuid kasutada ei saa.

Enamus muutmis- ja salvestusvorme antud töös käsitletavas rakenduses kasutavad vormipäringuid. Kuna loomisel ja kasutamisel sai mitmete elementide jaoks kasutada samu vorme, samade reeglitega, siis pärivad mitmed muutmispäringud loomispäringuid, muutes ainult autoriseerimismeetodit.

<u>.</u>

<sup>1</sup> <https://laravel.com/docs/5.8/validation#form-request-validation>

#### <span id="page-17-0"></span>**3.2.3 Ressursid (***Resources***)** 1

Ressursid on mõeldud APIde ehitusel defineerima, millise kujuga JSON päringule vastuseks tuleb. Nad võtavad loomisel argumendiks objekti ja, kui neid kasutada Laravelis tavaliselt, siis vastusena ära saatmisel konverteeritakse need vastavalt nende toArray meetodis defineeritud reeglitele JSON-objektiks. Reeglid võivad olla üsna lihtsad, nagu 'name' => \$this->name, kus "maagiliste funktsioonide" abil muudetakse resursiobjekti loomisel kasutatud objekti väärtused ressursiobjektis kättesaadavateks. Samas on ressursiobjektis võimalik kasutada ka keerulisemaid reegleid, näiteks alamressursiobjektide moodustamiseks mingitel tingimustel.

Lisaks saab nende abil defineerida ka lihtsaid massiive ning kui luua eraldi kogumiressurss, siis ka keerukamaid, näiteks lehitsemisandmetega massiive. Lihtresursi põhja saab luua käsklusega php artisan make:resource SomeResource ja kogumiresursi oma php artisan make:resource SomeResourceCollection –collection .

Antud töös JSONit infovahetuseks otseselt ei kasutata, küll aga ressursse, et teha vaated lihtsamaks ja hoida võimalikult palju loogikat neist väljas. Oluline aspekt oli objektiga seotud linkide vaatele nii edasi andmine, et selles ei pea hakkama lisaloogikat tegema, näiteks ei pea see hakkama otsutama, millisele aadressile muutmiskirje saata. Ressurside disain on inspireeritud JSON: APIst<sup>2</sup>.

Ressursid luuakse kontrolleris tavapäraselt. pärast loomist aga kutsutakse eraldi välja toResponse() meetod, mis paneb tööle kogu teisendamise loogika, seob alamressursid jmt, ning põhimõtteliselt genereerib valmis JSON-vastuse. Et sealt saada vaatele sobiv massiivkuju, tuleb vastus dekodeerida funktsiooniga qetData(true). Selle vastuse saab edastada vaatele ning andmemassiv muutub seal käideldavaks.

1

<sup>1</sup> <https://laravel.com/docs/5.8/eloquent-resources>

<sup>2</sup> <https://jsonapi.org/>

### <span id="page-18-0"></span>**3.3 Vaated**

Alljärgnevalt kirjeldatakse olulisemaid vaateid ja nende funktsionaalsust. Triviaalse loogikaga vaated nagu esileht, sisselogimis- ja registreerumislehed jäävad siin kujutamata. Vaadete kuvatõmmised on tehtud testkooriga "The Sound of Testing" ja põhiliselt koori juhtliikme ehk adminina sisse logituna. Tavaliikme jaoks on oluline osa lisamis- ja muutmisnuppudest peidetud.

### <span id="page-18-1"></span>**3.3.1 Töölaud**

Peale sisselogimist satub kasutaja esimese asjana oma töölauale. Seal kuvatakse lähema tuleviku sündmused ja viimased teated. Lehe põhiosa menüüs on adminidele võimalus lisada uusi sündmusi ja teateid.

Kui on täna algamas või hetkel toimumas sündmus, siis näidatakse väikest teadet lehe ülaosas põhiosa kohal, kus on võimalik veel viimasel hetkel teada anda, kas tullakse kohale/ollakse kohal või mitte.

Sündmustest kuvatakse kõige viimati toimunud minevikusündmust ja kõiki tulevasi sündmusi. Tulevikusündmuste kohta on võimalik märkida kiirelt märkida puudumist ka vajutades väikesele x-le ürituse nime kõrval. Selle kohal hiirega hõljutades on näha ka selgitus, mida nupule vajutamine teeb. Peale vajutamist muudab nupuke värvi ja hõljutusteksti ning võimaldab kooriliikmel enda seisundit muuta.

Kui mõni sündmus vajab eritähelepanu ja kindlat vastust, on see markeeritud punase mullikesega, mille kohal hõljutades selgub jällegi vajalik tegevus (vt joonis 2). Praegu on 2 võimalikku probleemset olukorda:

- 1. tulevikusündmusele, millel on nõutav kohaloleku või puudumise kinnitus, pole vastust antud
- 2. eelmiselt ürituselt puuduti ette teatamata

Töölaual kuvatakse esmalt rõhutatud ja kõige viimati sisestatud teateid, kokku kuni seitse. Rõhutatud teated on halli taustaga ja alati kõige üleval. Admin saab vabalt kõiki teateid muuta, neid kustutada ja nende kohta uusi emaile välja saata. Lihtliikmed teateid ja sündmusi muuta ja lisada ei saa.

| Kooriäpp                           | The Sound of Testing $\tau$                                                                        | Kooriliikmed Repertuaar Failid                                        |                                                          | Miss Jana McCullough                                                                                                    |
|------------------------------------|----------------------------------------------------------------------------------------------------|-----------------------------------------------------------------------|----------------------------------------------------------|----------------------------------------------------------------------------------------------------|
|                                    |                                                                                                    | Täna toimub Esinemine KUMUs kell 01:11. Kas Sa tuled?<br><b>Tulen</b> | Ei tule                                                  | <b>DAF</b><br>58                                                                                                    |
| Sündmused                          |                                                                                                    |                                                                       | <b>Teated</b>                                            |                                                                                                    |
| Varem<br>18.05                     | Proov - kastanjetid kaasa<br>986 Caitlyn Route Apt. 28                                             |                                                                       | <b>Ethel Voites:</b><br>voluptatem est et cum.<br>Rohkem | 30.04.10<br>Aut voluptas cupiditate quia vel. Rerum et ab architecto. Suscipit<br>sit assumenda explicabo quidem rerum. Aut doloribus corrupti |
| <b>Tulevikus</b><br>20.05<br>30.06 | <b>Esinemine KUMUs</b><br>27899 Klocko Alley Suite<br>Proov<br>92094 Alisha Stravenue De           |                                                                       | <b>Ethel Voites:</b><br>qui pariatur sed aut.            | 23.11.98<br>Nihil inventore a unde nisi aliquid a veniam. Sint assumenda<br>reprehenderit autem aspernatur. Architecto placeat sapiente sit    |
| 23.07<br>25.07                     | Proov<br>342 Tillman Lakes Suite 5<br><b>Esinemine Kultuurikatlas</b><br>1301 Gottlieb Road Schupp |                                                                       | Ollie Wunsch DVM:<br>Aspernatur quos aperiam est ab.     | 29.01.92<br>Quia ipsam commodi asperiores consectetur quas non. Eum<br>ipsum doloremque at consequuntur vero accusamus beatae.                 |
| 14.08                              | Proov kostüümiprooviga<br>5530 Moses Estates Apt. 9                                                |                                                                       | Miss Jana McCullough:                                    | 21.09.86                                                                                                    |

Joonis 1. Töölaua vaade lihtliikmele

<span id="page-19-0"></span>

| Kooriäpp         | The Sound of Testing • Kooriliikmed Repertuaar Failid Koori andmete muutmine |                  |                                                                                                    | Ethel Voites ▼       |
|------------------|------------------------------------------------------------------------------|------------------|----------------------------------------------------------------------------------------------------|----------------------|
|                  |                                                                              | <b>Tulen</b>     | Täna toimub Esinemine KUMUs kell 01:11. Kas Sa tuled?<br>Ei tule                                                                                                    | 58                   |
| Sündmused        |                                                                              | Lisa uus sündmus | <b>Teated</b>                                                                                                    | Lisa uus teade       |
| Varem<br>18.05   | Proov - kastanjetid kaasa<br>986 Caitlyn Route Apt. 28                       |                  | <b>Ethel Voites:</b><br>$\boldsymbol{\theta}$<br>Aut voluptas cupiditate quia vel. Rerum et ab architecto.<br>Suscipit sit assumenda explicabo quidem rerum. Aut<br>doloribus corrupti voluptatem est et cum. | 30.04.10<br>$\equiv$ |
| <b>Tulevikus</b> |                                                                              |                  | Rohkem                                                                                                    |                      |
| 20.05            | <b>Esinemine KUMUs</b><br>27899 Klocko Alley Suite                           |                  | <b>Ethel Voites:</b><br>Nihil inventore a unde nisi aliquid a veniam. Sint                                                                                                    | 23.11.98             |
| 30.06            | Proov<br>92094 Alisha Stravenue De                                           |                  | assumenda reprehenderit autem aspernatur. Architecto<br>placeat sapiente sit qui pariatur sed aut.                                                                                                    | $\equiv$             |
| 23.07            | Proov<br>342 Tillman Lakes Suite 5                                           |                  | Ollie Wunsch DVM:                                                                                                    | 29.01.92             |
| 25.07            | <b>Esinemine Kultuurikatlas</b><br>1301 Gottlieb Road Schupp                 |                  | Quia ipsam commodi asperiores consectetur quas non.<br>Eum ipsum doloremque at consequuntur vero accusamus<br>beatae. Aspernatur quos aperiam est ab.                                                         | $\equiv$             |
| 14.08            | Proov kostüümiprooviga<br>5530 Moses Estates Apt. 9                          |                  | Miss Jana McCullough:                                                                                                    | 21.09.86             |

<span id="page-19-1"></span>Joonis 2. Töölaud adminile

#### <span id="page-20-0"></span>**3.3.2 Kooriliikmete nimekiri**

Menüüst on võimalik liikuda kõigi kooriliikmete nimekirja. Kõik kooriliikmed näevad kõigi kooriliikmete kohalkäimisi ja andmeid. See on suuresti avaliku vastutuse tekitamise eesmärgil – kui teised näevad kohalkäimisi ja puudumisi, on raskem "vastutustundetult käituda" ehk siis ette teatamata puududa. Kooriliikmed on jaotatud häälerühmade järgi, et anda võimalikult kiire ja lihtne ülevaade häälerühmade suurusest ja aktiivsusest ning lihtsustada koorijuhtidel ja häälerühmavanematel probleemse käitumise avastamist.

Kasutatakse järgmisi tingmärke:

- ette teatamata puudumine, kõige negatiivsem märk. See saab olla ainult minevikusündmustel

P - ette teatatud puudumine, tähistab nii minevikus kui ka tuleviku kohta teada antud puudumisi

 $\mathsf{x}$ - kohalolek, minevikusündmuste puhul admini registreeritud kohalolek, tulevikusündmuste puhul lubadus kohal olla

| Kooriäpp         | The Sound of Testing • Kooriliikmed Repertuaar Failid |              |              |                |              |             |       |       |       |              |       |           |                 | Miss Jana McCullough ▼ |
|------------------|-------------------------------------------------------|--------------|--------------|----------------|--------------|-------------|-------|-------|-------|--------------|-------|-----------|-----------------|------------------------|
|                  |                                                       |              |              |                |              |             |       |       |       |              |       | <b>BU</b> |                 |                        |
|                  | Kooriliikmed                                          |              |              |                |              |             |       | 58    |       |              |       |           |                 |                        |
| « Eelmine        |                                                       |              |              |                |              |             |       |       | na C  | $\cdots$     |       |           |                 |                        |
|                  | Sopran I                                              | 30.09.18     | 27.10.18     | 03.12.18       | 22.04        | 18.05       | 20.05 | 30.06 | 23.07 | 25.07        | 14.08 | Osalemine | <b>Teavitus</b> | <b>Maksed</b>          |
| 1.<br>ß          | <b>Ethel Voites</b>                                   | $\mathsf{X}$ | $\mathsf{x}$ |                | $\times$     | $\mathsf X$ |       | P     |       |              |       | 80%       | 80%             |                        |
| 2.               | Miss Jana McCullough                                  | $\mathsf{X}$ | $\times$     | $\mathsf{X}$   | $\mathsf{X}$ |             |       |       |       | $\mathsf{X}$ |       | 80%       | 100%            |                        |
| 3.               | <b>Elian Adams</b>                                    | $\mathsf{X}$ |              | $\blacksquare$ | $\mathsf{X}$ |             |       |       |       | $\times$     |       | 40%       | 60%             |                        |
|                  | Sopran II                                             | 30.09.18     | 27.10.18     | 03.12.18       | 22.04        | 18.05       | 20.05 | 30.06 | 23.07 | 25.07        | 14.08 | Osalemine | <b>Teavitus</b> | Maksed                 |
| 1.               | Cleta Abernathy                                       | $\mathsf{X}$ | $\mathsf{X}$ | $\mathsf{X}$   | $\mathsf{X}$ |             |       |       |       |              |       | 80%       | 100%            |                        |
| $\overline{2}$ . | <b>Demarcus Ebert</b>                                 | $\mathsf{X}$ |              |                | ÷            |             |       |       |       |              |       | 20%       | 40%             |                        |
| 3.               | Amelie Olson                                          | $\mathsf{X}$ | $\mathsf{X}$ |                | $\mathsf{X}$ |             |       |       |       | $\mathsf{X}$ |       | 60%       | 80%             |                        |
|                  | Alt I                                                 | 30.09.18     | 27.10.18     | 03.12.18       | 22.04        | 18.05       | 20.05 | 30.06 | 23.07 | 25.07        | 14.08 | Osalemine | <b>Teavitus</b> | Maksed                 |
| 1.               | <b>Zelda Sauer</b>                                    | ٠            | $\mathsf{X}$ | $\times$       | P            |             | P     |       | P     | P            | P     | 40%       | 80%             |                        |
| 2.               | <b>Walton Hettinger</b>                               | $\mathsf{X}$ | $\mathsf{X}$ | $\times$       | $\mathsf{X}$ |             |       |       |       | $\mathsf{x}$ |       | 80%       | 100%            |                        |
| 3.               | Jazlyn Towne                                          | $\mathsf{X}$ | $\mathsf{X}$ | $\times$       | P            |             |       |       |       | $\mathsf{x}$ |       | 60%       | 100%            |                        |
| 4.               | Dr. Aliza Rau                                         |              | $\mathsf{X}$ | $\mathsf{X}$   | P            |             |       |       |       |              |       | 40%       | 80%             |                        |
|                  | Alt II                                                | 30.09.18     | 27.10.18     | 03.12.18       | 22.04        | 18.05       | 20.05 | 30.06 | 23.07 | 25.07        | 14.08 | Osalemine | <b>Teavitus</b> | Maksed                 |
| 1.               | Dr. Ronaldo Moore                                     | $\mathsf{X}$ | $\mathsf{X}$ | $\mathsf{X}$   | $\mathsf X$  |             |       |       |       | P            |       | 80%       | 100%            |                        |
|                  | <b>Tenor I</b>                                        | 30.09.18     | 27.10.18     | 03.12.18       | 22.04        | 18.05       | 20.05 | 30.06 | 23.07 | 25.07        | 14.08 | Osalemine | <b>Teavitus</b> | Maksed                 |
| 1.               | Ms. Kelsi Kohler I                                    | $\mathsf{X}$ | $\times$     | $\mathsf{X}$   | X            |             |       |       |       |              |       | 80%       | 100%            |                        |

<span id="page-20-1"></span>Joonis 3. Kooriliikmete nimekiri 18.05 toimuva proovi ajal

Minevikusündmuste kohta andmed summeeritakse kahte eelviimasesse tulpa. "Osalemine" näitab proovidest reaalselt osavõttu, loendades X-ide osakaalu kõigist sündmustest. Kui see langeb alla 50%, muutub tulp hoiatavalt kollaseks. Sel juhul peab kooriliige tavalisest rohkem ise kodus tööd tegema. "Teatamine" näitab inimese proaktiivsust, loendades kui paljude sündmuste puhul oli inimene kas kohal või andis ennetavalt teada, et ei tule. Kui see langeb alla 50%, läheb "Teatamine" tulp punaseks, see on häälerühma juhile oluline märk, et antud inimese aktiveerimisega peab tegelema.

Lisatud on vaade 18.05 toimuva proovi ajal. On näha inimeste ajalugu ja sellest tulenevad arvutused. Üks inimene on end juba proovis osalema märkinud. Mitmed inimesed on märkinud tulevasi puudumisi ja ka plaani kohal olla kohustusliku märkimisega päeval (25.07)

#### <span id="page-21-0"></span>**3.3.3 Kooriliikme profiil**

Kõigil kooriliikmetel on võimalik vaadata teiste kooriliikmete profiili. Kõik saavad näha üksteise nimesid, pilte, häälerühma, telefoninumbreid ja emaile, ning kohalkäimise statistikat. Kontaktandmete jagamine on oluline, sest palju on üritustele minekul transpordi jmt korraldamist, mil koori lihtliikmetelgi on vaja omavahel suhelda. Adminid näevad lisaks ka kooriliikmete rolle ja staatuseid.

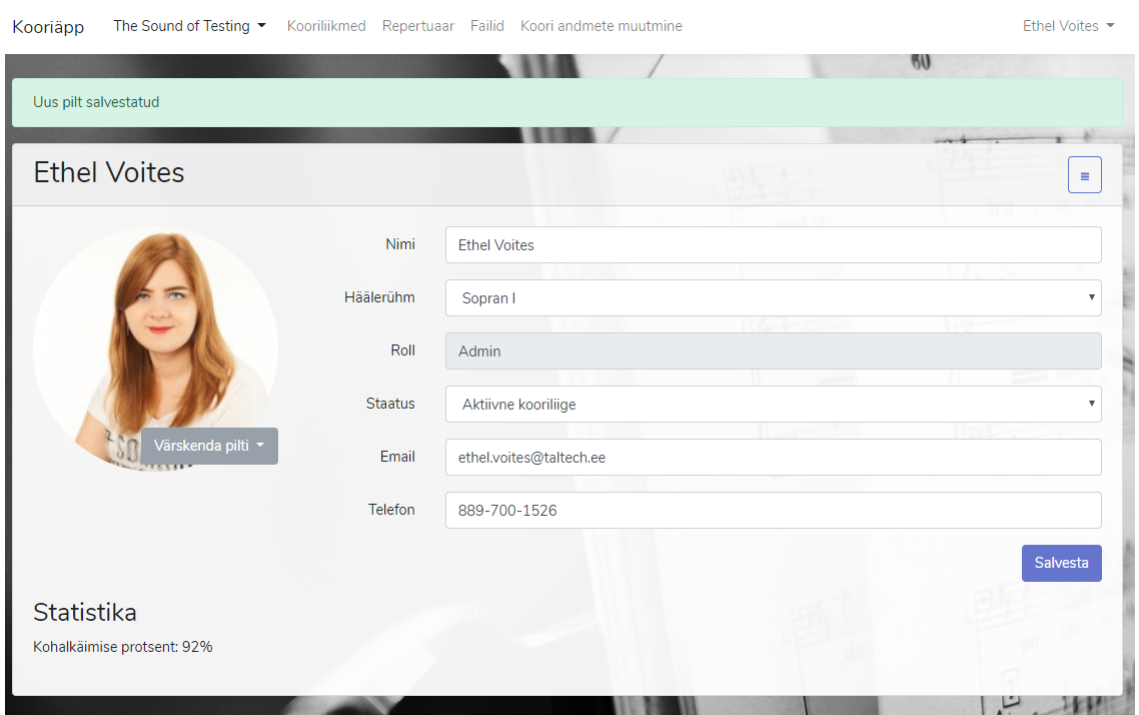

<span id="page-21-1"></span>Joonis 4. Kooriliikme enda profiil adminile

Kooriliikmel endal ja adminidel on võimalik kasutaja profiili ka muuta, teatavate piirangutega. Kooriliige ise saab muuta oma pilti, emaili ja telefoninumbrit. Admin saab lisaks muuta tema häälerühma, rolli ja staatust. Admin ei saa muuta enda rolli – kui ta tahab admin olemisest loobuda, peab ta abi paluma kelleltki teiselt.

### <span id="page-22-0"></span>**3.3.4 Repertuaar**

Menüüst repertuaarile liikudes näidatakse kõigile kasutajatele nimekirja kõigist koorile sisestatud lugudest, nii aktiivsetest kui arhiveeritutest, ja avatakse tähestikuliselt kõige esimese aktiivse või selle puudumisel arhiveeritud loo info. Loo juures näidatakse selle nime, autoreid (juhul, kui on sisestatud), lisakirjeldust (juhul, kui on sisestatud), seotud sündmuste kuupäevi ja linke neile (juhul, kui neid on), ning looga seotud materjali. Loo materjal jaotub kolme rühma – helifailid, dokumendid ja lingid.

Adminid saavad lugusid lisada ning loo infot ja looga seotud faile muuta ja kustutada.

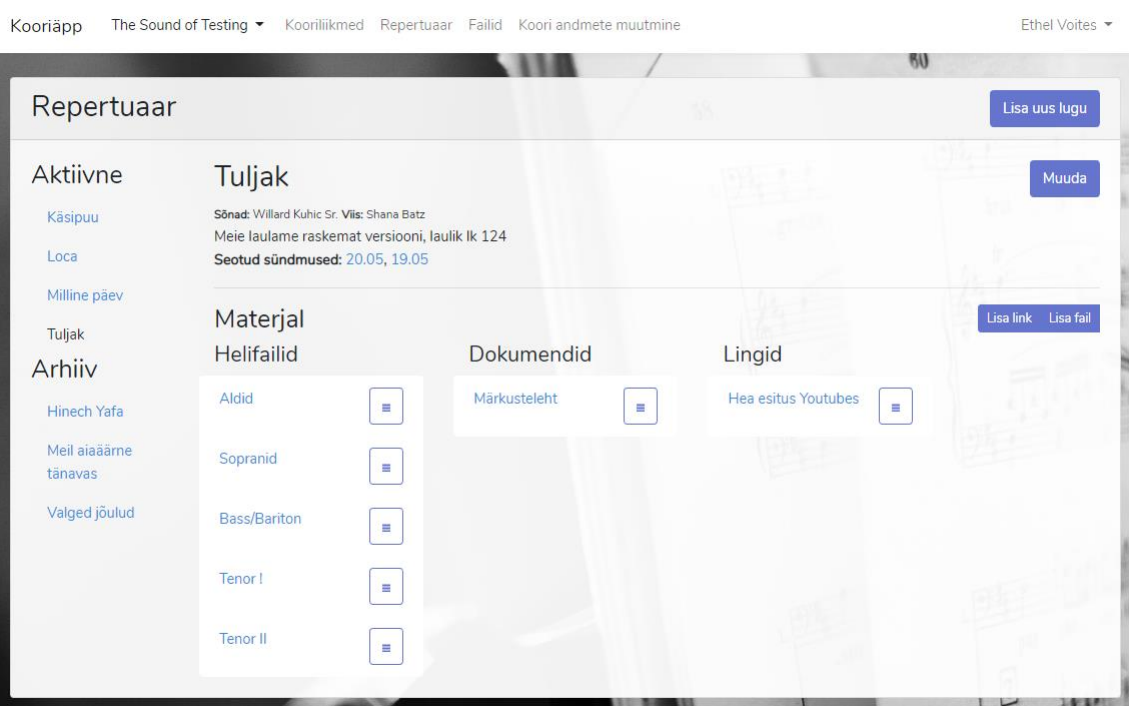

Joonis 5. Repertuaar adminile

### <span id="page-22-2"></span><span id="page-22-1"></span>**3.3.5 Failid**

Lisaks konkreetsete lugudega seotud failide ja linkidega on kooridel ka lihtsalt failid ja lingid – näiteks tegevuskavad, käitumisreeglid jmt. Need leiab menüüst Failid lingi alt. Kõik koori liikmed näevad kõiki selle faile ja linke.

Joonisel 6 näidatakse admini vaadet faili lisamisel. Kui admin ei pea vajalikuks failile erilist nime panna, siis näidatakse kasutajatele üleslaaditava faili nime, muul juhul kuvatakse sisestatud teksti.

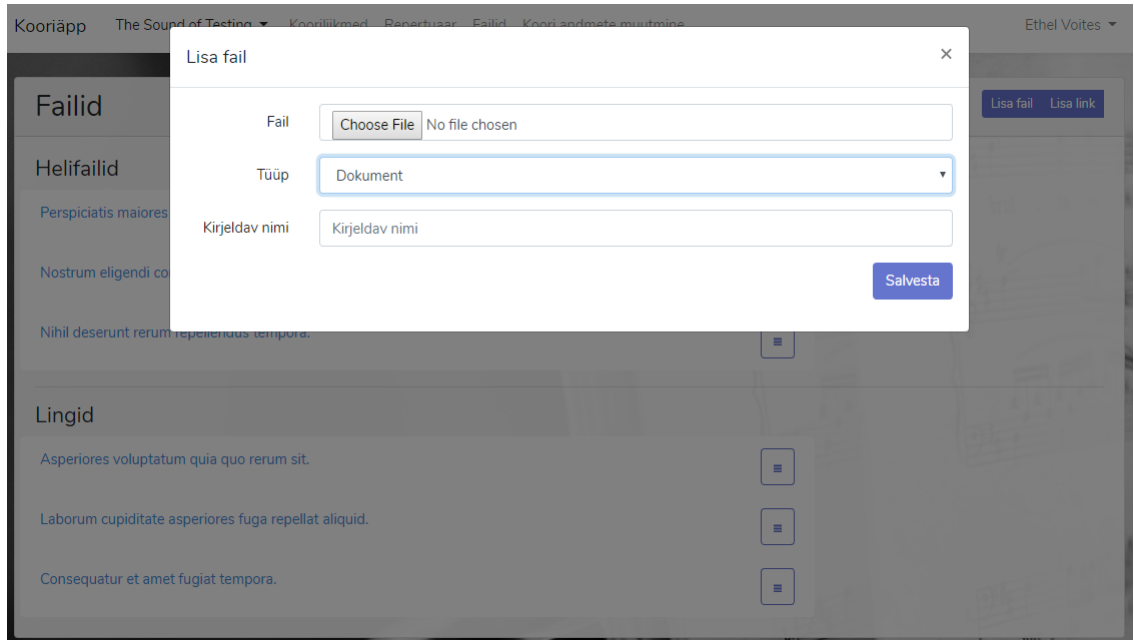

Joonis 6. Failide vaade, lisamine

### <span id="page-23-1"></span><span id="page-23-0"></span>**3.3.6 Sündmused**

Töölaual või lugude juures nimistus lingile vajutades saab minna sündmuse detailvaatesse. Seal on näha sündmuse nimetus, toimumise kuupäev(ad) ja kellaaeg, aadress ning lühike kirjeldus. Seda infot saab kooriliige nupust lisada oma soovitud kalendrisse. Hetkel toetab veebirakendus iCalendar formaadis faili allalaadimist ja lingiga Google ja Web Outlooki uue sündmuse genereerimist.

Allpool üldinfot asuvad lisainfo blokid. Esimeses saab kooriliige minevikusündmuse korral näha, tulevikusündmuse korral muuta oma kohaloleku staatust ja mittetuleku puhul soovi korral kirjutada väikese seletuse, mis on nähtav ainult adminnidele. Samuti näeb ta teiste kohalolekut või vastuseid. Etteteatamata puudumised märgitakse mõlemas blokis punasega. Kolmas blokk on jäetud tühjaks, ruumina tulevaseks vestluste funktsionaalsuseks.

Ääres asub menüü, kust saab liikuda tulevastesse ja mineviku vaadetesse.

Admin saab samast vaatest lisada uusi sündmusi ja muuta ning kustutada käesolevat. Samuti pääseb ta sealt ligi kohaloleku märkimise funktsionaalsusele.

| Kooriäpp                                                                                                    |                                     | The Sound of Testing • Kooriliikmed Repertuaar Failid Koori andmete muutmine                                                                                                    |                          | Ethel Voites                      |
|----------------------------------------------------------------------------------------------------|-------------------------------------|----------------------------------------------------------------------------------------------------|--------------------------|-----------------------------------|
|                                                                                                    |                                     |                                                                                                    |                          |                                   |
| Sündmused                                                                                                    |                                     |                                                                                                    |                          | Lisa uus sündmus                  |
| Arhiiv                                                                                                    | Proov - kõristid kaasa              |                                                                                                    | Lisa kalendrisse v       | Kohalkäimiste list<br>Muuda<br>и  |
| 18.05 - Proov -<br>kastanjetid kaasa                                                                                                    | Toimumisaeg: 27.10.18 19:48 - 22:48 | Aadress: 609 Dereck Stream Tremainemouth, OK 29395-8729                                                                                                    | Ical & Outlook<br>Google |                                   |
| 22.04 - Proov                                                                                                    |                                     | Voluptates distinctio eum corrupti sunt natus maxime. Repudiandae tempore                                                                                                    | Web Outlook              | em laborum. Molestiae consectetur |
| 03.12.18 - Proov                                                                                                    | excepturi ipsum itaque.             |                                                                                                    |                          |                                   |
| Järgmine »<br><b>Tulevik</b>                                                                                                    | Mina                                | <b>Teised</b>                                                                                                    |                          |                                   |
| 20.05 - Esinemine<br><b>KUMUs</b><br>30.06 - Proov<br>23.07 - Proov<br>25.07 - Esinemine<br>Kultuurikatlas<br>14.08 - Proov<br>kostüümiprooviga | Olin kohal                          | Abdullah Zemlak oli kohal<br>Amelie Olson oli kohal<br>Cleta Abernathy oli kohal<br>Demarcus Ebert ei käinud kohal ja ei<br>teavitanud ette<br>Dr. Aliza Rau oli kohal<br>Dr. Ronaldo Moore oli kohal<br>Elian Adams ei käinud kohal ja ei<br>teavitanud ette<br>Emmitt Barton oli kohal<br>Jayce Keeling PhD oli kohal<br>Jazlyn Towne oli kohal<br>Libbie Bayer oli kohal<br><b>CP Miss Jana McCullough ei käinud kohal</b><br>ja ei teavitanud ette |                          |                                   |

Joonis 7. Minevikusündmuse vaade adminile

<span id="page-24-0"></span>Sündmuse muutmise juures saab muuta sündmuse nime, aadressi, tüüpi, algust, lõppu, kirjeldust, kooriliikmetel kohaloleku teadaandmise kohustuslikkust ja seotud lugusid.

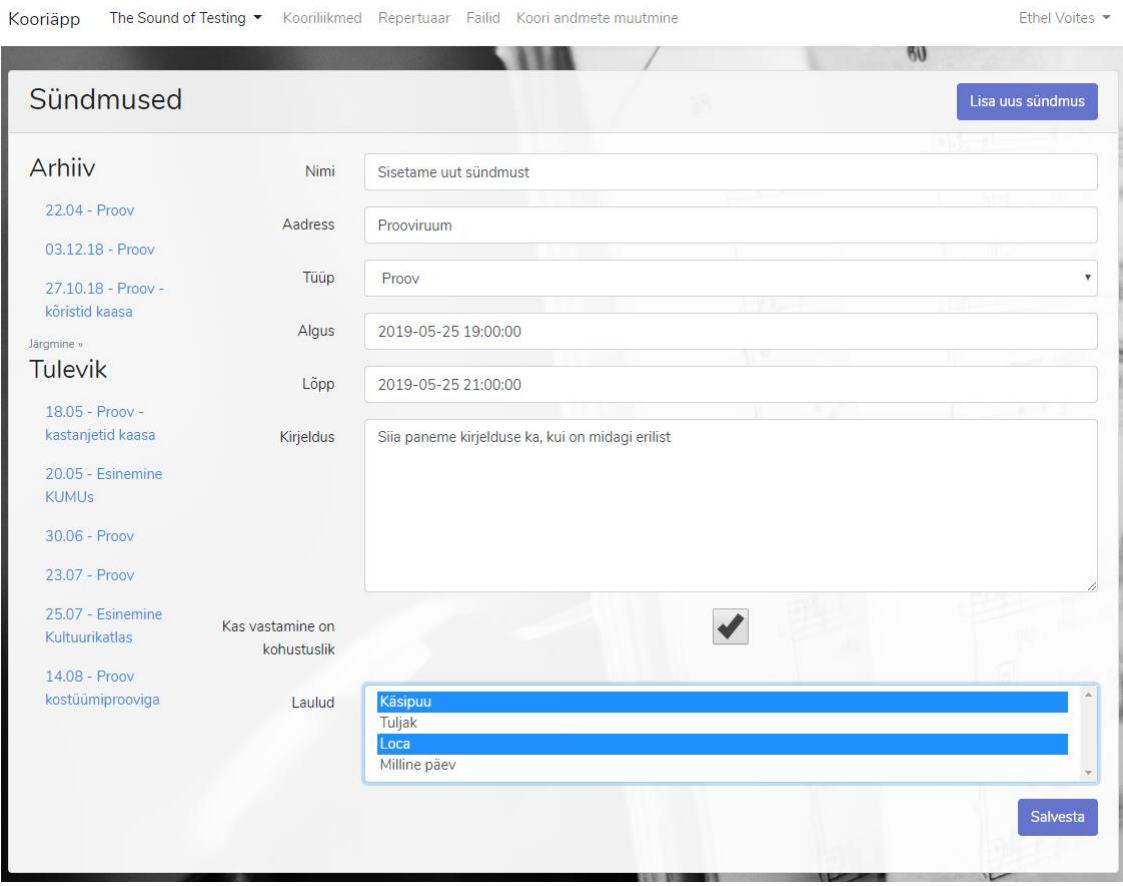

Joonis 8. Uue sündmuse lisamine

### <span id="page-25-1"></span><span id="page-25-0"></span>**3.3.7 Kohaloleku märkimine**

Kohaloleku märkimisel on rakenduses mitu võimalust. Ühena saavad kooriliikmed proovi alguses rakendusse sisse logida ja end kohalolevaks või puuduvaks märkida (sellist puudumist peetakse siiski etteteatamisega puudumiseks, sest näitab vähemalt katset kohusetundlik olla). Teisena saab koori puudumiste märkija enne proovi välja trükkida puudumiste lehe, mille saab sündmuse detailvaatest PDFina alla laadida. Lehel näidatakse eelmise tunni seisu – juhuks, kui keegi tahab näiteks kogemata märgitud põhjuseta puudumist korrigeerida –, selle tunni lahtrit, kuhu kohalolija saab oma X-i vmt märke teha, ning järgmise tunni lahtrit, kuhu veebipõlglikumad inimesed saavad oma tulevased puudumised märkida.

| <b>Ethel Voites</b><br>$\mathsf{x}$<br>P<br>Miss Jana McCullough<br>$\mathsf{x}$<br><b>Elian Adams</b><br><b>Eelmine: 18.05</b><br>Sopran II<br>20.05<br>Järgmine: 30.06<br>P<br><b>Cleta Abernathy</b><br><b>Demarcus Ebert</b><br>$\mathbf{x}$<br>Amelie Olson<br>٠<br><b>Eelmine: 18.05</b><br>Alt I<br>20.05<br>Järgmine: 30.06<br><b>Zelda Sauer</b><br>P<br>٠<br>$\mathsf{x}$<br><b>Walton Hettinger</b><br><b>Jazlyn Towne</b><br>$\mathsf{x}$<br>Dr. Aliza Rau<br>$\mathbf{x}$<br><b>Eelmine: 18.05</b><br>Alt II<br>Järgmine: 30.06<br>20.05<br>Dr. Ronaldo Moore<br>٠<br><b>Eelmine: 18.05</b><br><b>Tenor I</b><br>Järgmine: 30.06<br>20.05<br>Ms. Kelsi Kohler I<br>$\mathsf{x}$ | <b>Maksed</b> | Järgmine: 30.06 | 20.05 | <b>Eelmine: 18.05</b> | Sopran I        |
|----------------------------------------------------------------------------------------------------|---------------|-----------------|-------|-----------------------|-----------------|
|                                                                                                    |               |                 |       |                       |                 |
|                                                                                                    |               |                 |       |                       |                 |
|                                                                                                    |               |                 |       |                       |                 |
|                                                                                                    | <b>Maksed</b> |                 |       |                       |                 |
|                                                                                                    |               |                 |       |                       |                 |
|                                                                                                    |               |                 |       |                       |                 |
|                                                                                                    |               |                 |       |                       |                 |
|                                                                                                    | <b>Maksed</b> |                 |       |                       |                 |
|                                                                                                    |               |                 |       |                       |                 |
|                                                                                                    |               |                 |       |                       |                 |
|                                                                                                    |               |                 |       |                       |                 |
|                                                                                                    |               |                 |       |                       |                 |
|                                                                                                    | <b>Maksed</b> |                 |       |                       |                 |
|                                                                                                    |               |                 |       |                       |                 |
|                                                                                                    | <b>Maksed</b> |                 |       |                       |                 |
|                                                                                                    |               |                 |       |                       |                 |
|                                                                                                    | <b>Maksed</b> | Järgmine: 30.06 | 20.05 | <b>Eelmine: 18.05</b> | <b>Tenor II</b> |

Joonis 9. Puudujate märkimise leht

<span id="page-26-0"></span>Tulevikus tuleb siia ka maksete info, et see kindlasti kõigini jõuaks.

Peale üritust läheb puudujate märkija ürituse detailvaatest kohalolekute märkimisse ja hakkab seda vastavalt lehele täitma. Teiste poolt veebist täidetud info on talle eeltäidetud, seda uuesti sisestama ei pea, küll aga saab korrigeerida. Vormid mineviku ja tulevikusündmuste jaoks on erinevad - viimastel pole "ei olnud kohal, ei teatanud" tulpa ja ka teiste tulpade nimed väljendavad tulevikus toimumist.

| Kooriäpp                               |           | The Sound of Testing The Kooriliikmed Repertuaar Failid Koori andmete muutmine |                             | Ethel Voites         |
|----------------------------------------|-----------|--------------------------------------------------------------------------------|-----------------------------|----------------------|
|                                        |           |                                                                                |                             |                      |
| Toimumisaeg: 18.05 20:00 - 19.05 03:06 |           | Muuda kohalkäimisi - Proov - kastanjetid kaasa                                 |                             | Tagasi sündmusele    |
| Sopran I                               | Oli kohal | <b>Teatas puudumisest ette</b>                                                 | Ei olnud kohal, ei teatanud | <b>Kooriliikmelt</b> |
| <b>Ethel Voites</b>                    |           |                                                                                |                             |                      |
| Miss Jana McCullough                   |           |                                                                                |                             |                      |
| Elian Adams                            |           |                                                                                |                             |                      |
| Sopran II                              | Oli kohal | <b>Teatas puudumisest ette</b>                                                 | Ei olnud kohal, ei teatanud | <b>Kooriliikmelt</b> |
| <b>Cleta Abernathy</b>                 |           |                                                                                |                             | Olen lähetusel       |
| <b>Demarcus Ebert</b>                  |           |                                                                                |                             |                      |
| Amelie Olson                           |           |                                                                                |                             |                      |
| Alt I                                  | Oli kohal | <b>Teatas puudumisest ette</b>                                                 | Ei olnud kohal, ei teatanud | Kooriliikmelt        |
| <b>Zelda Sauer</b>                     |           |                                                                                |                             |                      |
| <b>Walton Hettinger</b>                |           |                                                                                |                             |                      |
| Jazlyn Towne                           |           |                                                                                |                             |                      |

Joonis 10.Puudujate märkimine veebis

<span id="page-27-0"></span>Admin saab sisestatud infot alati muuta. Kõik salvestatud muutused jõuavad kohe kooriliikmete üldlisti.

### <span id="page-28-0"></span>**4 Edasiarendused, tulevikuplaanid**

Valmis tehtud rakendus on küll funktsionaalne kooriliikmete aktiivsuse jälgmiseks, repertuaari ja vajalike failide haldamiseks ning ürituste sisestamiseks, kuid päris valmis koorihaldustööriistaks saamiseks on vaja veel mõningaid edasiarendusi.

### <span id="page-28-1"></span>**4.1 Uued funktsionaalsused**

#### <span id="page-28-2"></span>**4.1.1 Maksed**

Esimene edasiarendus saab olema maksete lisamine. Praeguse plaani kohaselt saab admin eraldi lehe, kus jälgida ja lisada maksekohustusi ning salvestada kooriliikmete tehtud makseid. Maksekohustused jagunevad kõigile kohustuslikeks ning mittekohustuslikeks. Nad ei lähe üle tähtaja automaatselt, sest kindlaks tähtajaks ei pruugi ka laekur ise olla kõik laekumised üles tähendanud, vaid laekur-admin märgib nad selliseks nupust. Maksete info on admini jaoks näha ja muudetav ka kooriliikme profiilist. Koori info läheb ka tavaliikmetele avalikuks ning sinna lisanduvad koori konto andmeid.

#### <span id="page-28-3"></span>**4.1.2 Vestlused**

Sündmused, teated ja lood saavad endale vestlused, kust kõik saavad osa võtta.

#### <span id="page-28-4"></span>**4.1.3 Küsitlused**

Sündmused ja teated saavad endale külge küsitlused. Küsitluste funktsionaalsus peab võimaldama nii sündmustele eelnevaid küsitlusi – a la "kas vajad kohta bussis" – kui ka järgnevat "kuidas meeldis", "mida paremini teha" arutelu.

#### <span id="page-28-5"></span>**4.1.4 Lisaväljad**

Adminid saavad lisada suvalisi koorispetsiifilisi väljasid, et üles märkida, et kooriliikmetele on jagatud esemeid, nagu laulikud, kindlad noodid, rõivad, jmt. See info on adminidele näha nii eraldi üldvaates kui ka kasutaja profiilis.

#### <span id="page-28-6"></span>**4.1.5 Piiratud nähtavus**

Sündmused ja teated saavad külge nähtavuse piirangud, mis võimaldavad teha neid nt ainult ühele häälerühmale korraga, ühele inimesele korraga.

#### <span id="page-29-0"></span>**4.1.6 Lisakanalid teadetele**

Praegu saab teateid saata ainult kooriliikmete meilidele. Lisaks sellele on vaja võimaldada ka teadete saatmine Facebooki gruppidesse ja teistesse kanalitesse, mida suhtluseks võidakse kasutada.

### <span id="page-29-1"></span>**4.2 Parendatud funktsionaalsused**

### <span id="page-29-2"></span>**4.2.1 Lokaliseerimine**

Praegu eeldab veebileht vaikimisi ja muutmatult, et kasutaja on eestikeelne Eesti ajatsoonis viibiv isik. Tuleb välja arendada muutmine ja eelistuste salvestamine.

### <span id="page-29-3"></span>**4.2.2 Sisestusvormid**

Praegused sisestusvormid ei paku mugavaid kuupäevade ja kellaaegade sisestusi, need tuleb muuta kasutajasõbralikuks. Tekstiväljad tuleb muuta WYSIWYG Markdown toega Vue elementideks.

### <span id="page-29-4"></span>**4.2.3 Sisselogimismeetodid**

Praegu pakub rakendus ainult emailiga sisse logimist, mis võib olla problemaatiline, kui kasutaja juhtumisi pääseb sellele ligi ainult piiratud kohtadest. Tuleb lisada kasutajale võimalus määrata parool ja/või siduda oma konto Facebooki või Google sisselogimisega.

### <span id="page-29-5"></span>**4.2.4 Kujundus**

Liikmete tabeli kujundus võiks olla kokkuvõtlikum. Samuti on natuke ebaselge puudumiste ja kohaletulemiste loetelu sündmuste all.

Lisaks tuleks kindlasti kasuks ka kujunduse üldine värskendamine mõne disaineri abil.

### <span id="page-30-0"></span>**5 Kokkuvõte**

Antud töö eesmärk oli luua kooridele sobiv töövahend, mis võimaldaks jälgida koori liikmeid. Soov oli asendada kõik seni kasutatud rohked tabelid ja töövahendid ühe ühtse süsteemiga.

Selleks koguti ja kirjeldati kooride põhivajadused ja kaardistati konkureerivaid lahendusi. Koostati vastavalt kaardistatule sõrestikmudel, mille enda ja selle kohta kogutud märkuste põhjal hakati arendama.

Töös kirjeldatakse tehnilisi lahendusi, mida arendamisel kasutati. Näidatakse ka funktsionaalsusi, mis on valmis arendatud, ja kirjeldatakse nende erinevaid aspekte.

Valmis beetaversioon, mis on kasutatav ja millesse on sisse kantud testkoori liikmete, sündmuste ja repertuaari info. Praegu asendab see kohalkäimise dokumenti ja (Google Drives olnud) failide hoidlat. Oluliselt on paranenud repertuaari failide ligipääsetavus – varasemalt nägid inimesed erinevates seadmetes erineva puhverdatusse tõttu erinevaid faile/kaustu või siis ei saanud korporatiivsete tulemüüride tõttu neile üldse ligi. Kalendrisse lisamise võimalus tekitab rõõmu. Samas on mitte-adminidele natuke raskesti jälgitav kohalkäimiste loetelu.

Töö eesmärk sai täidetud osaliselt. Valminud rakendus vastab testkoorile oluliselt võimekuselt enam-vähem ühele kaardistatud konkurentidest. Samas jäi osa infost siiski välistesse vahenditesse ja algset eesmärki saab pidada teostatuks alles siis, kui ka peatükis "Edasiarendused, tulevikuplaanid" kirjeldatu saab tehtud.

### <span id="page-31-0"></span>**Kasutatud kirjandus**

- [1] J. Atwood, "The Best Code Is No Code At All," 30 05 2007. [Võrgumaterjal]. Available: https://blog.codinghorror.com/the-best-code-is-no-code-at-all/.
- [2] "Choir Manager," [Võrgumaterjal]. Available: https://www.choirmanager.com. [Kasutatud 26 04 2019].
- [3] "Chorus Connection," [Võrgumaterjal]. Available: https://chorusconnection.com. [Kasutatud 26 04 2019].
- [4] "Laravel The PHP Framework For Web Artisans," [Võrgumaterjal]. Available: https://laravel.com. [Kasutatud 26 04 2019].
- [5] GitHub Inc, "Web Application Frameworks GitHub," GitHub, 09 03 2017. [Võrgumaterjal]. Available: https://github.com/showcases/web-applicationframeworks?s=stars.
- [6] BuiltWith Pty Ltd, "BuiltWith Laravel Usage Statistics," BuiltWith Pty Ltd, [Võrgumaterjal]. Available: https://trends.builtwith.com/framework/Laravel. [Kasutatud 19 05 2019].
- [7] E. You, "Vue.js," [Võrgumaterjal]. Available: https://vuejs.org/. [Kasutatud 01 05] 2019].
- [8] MariaDB Foundation, "MariaDB.org," [Võrgumaterjal]. Available: https://mariadb.org/. [Kasutatud 19 05 2015].
- [9] Bootstrap, "Bootstrap," [Võrgumaterjal]. Available: https://getbootstrap.com/. [Kasutatud 01 05 2019].
- [10] Zone Media OÜ, [Võrgumaterjal]. Available: https://help.zone.eu/kb/kirjadesaatmine-veebiserverist/. [Kasutatud 01 05 2019].
- [11] Mailgun Technologies, Inc., [Võrgumaterjal]. Available: https://www.mailgun.com/pricing. [Kasutatud 01 05 2019].
- [12] The Linux Foundation, "Let's Encrypt," [Võrgumaterjal]. Available: https://letsencrypt.org/. [Kasutatud 19 05 2019].
- [13] Zone Media OÜ, "Virtuaalserverite hinnad Zone.ee," [Võrgumaterjal]. Available: https://www.zone.ee/et/virtuaalserver/hind/. [Kasutatud 19 05 2019].

# <span id="page-32-0"></span>**Lisa 1 – Algjoonised, sõrestikmudel**

Koos kooriliikmetega intervjuude ajal koostatud ja üle vaadatud mudelid. Loomiseks on kasutatud Fluid UI-d<sup>1</sup>

### <span id="page-32-1"></span>**Tavaliikme vaated**

Koori liikme esileht

Koori

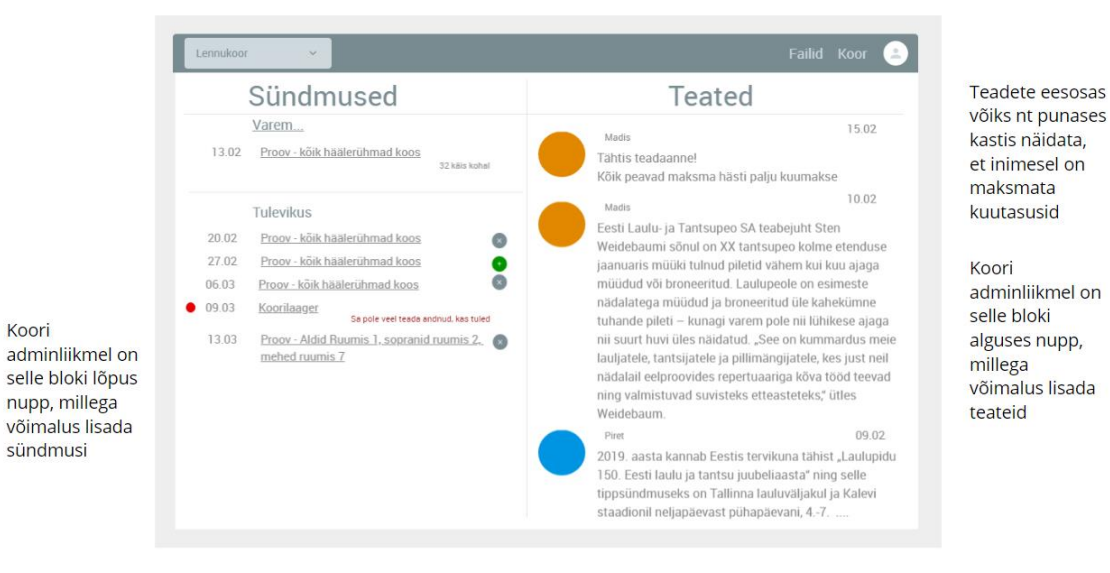

<u>.</u>

<sup>1</sup> <https://www.fluidui.com/>

# Kasutaja profiil

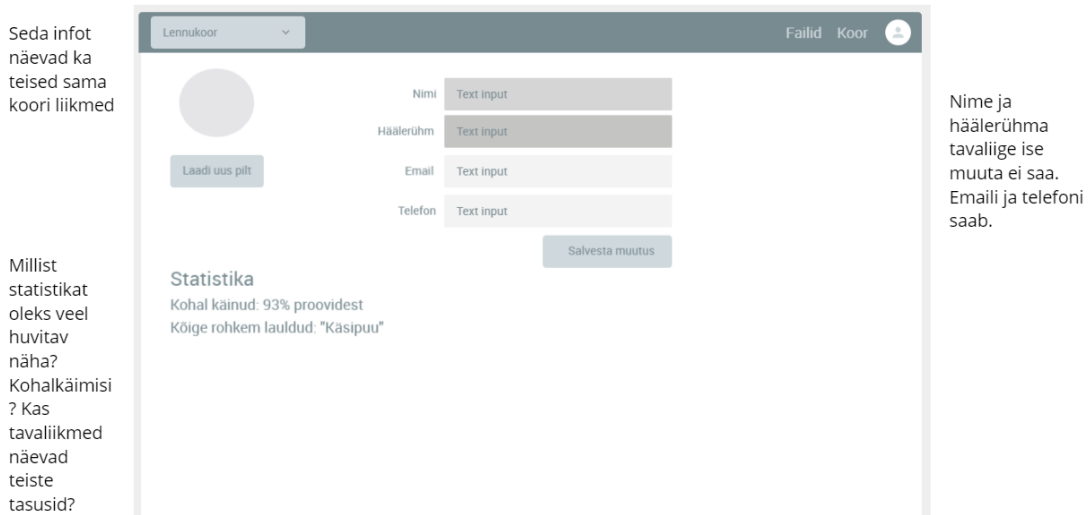

# Sündmuse vaade - küsitlusega

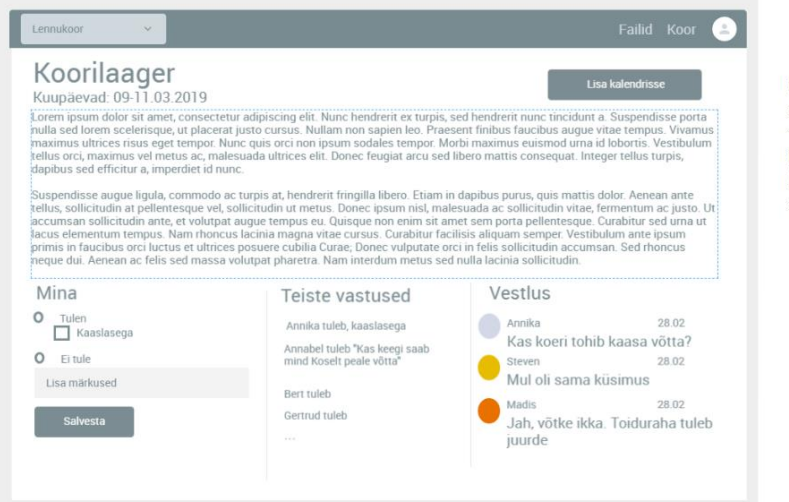

Koori<br>adminliikmel on<br>"Lisa<br>kalendrisse"<br>kõrval "Muuda<br>sündmust" nupp

# Repertuaar

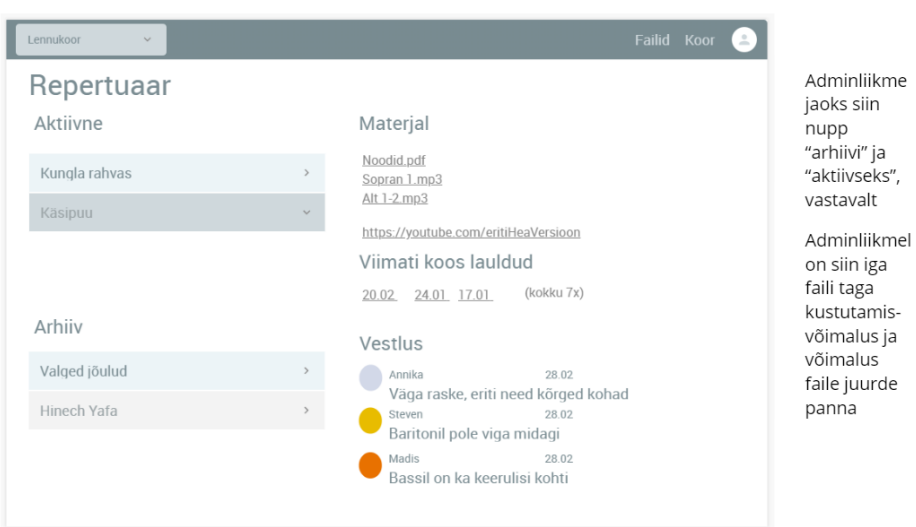

### Kooriliikmete nimekiri

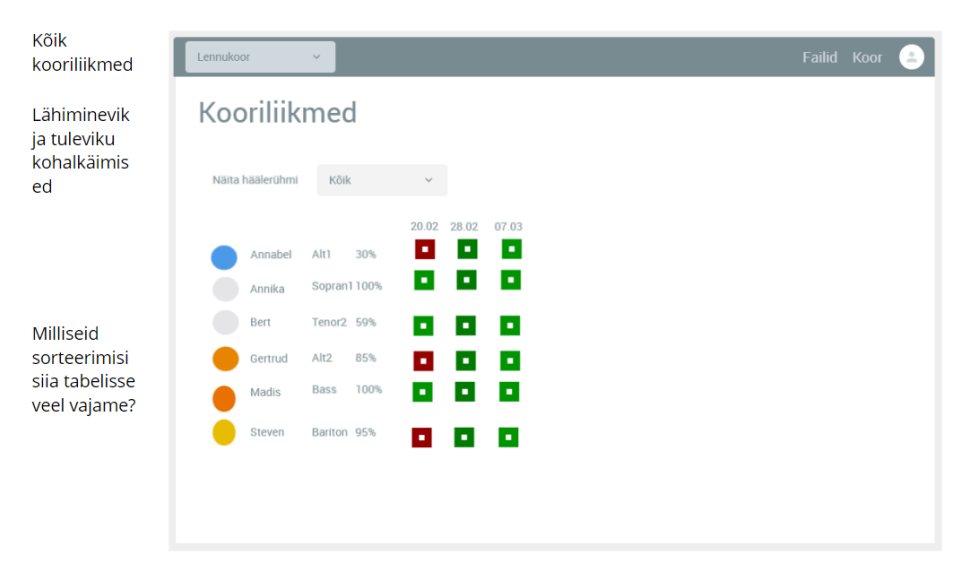

# Kohalkäimise registreerimine

- $1<sub>1</sub>$ Lihtlahendus
	- Kui sündmus juba alanud ja kestab,tekib inimesel võimalus kodulehel a. nupuga kinnitada, et "olen kohal" või "puudun" - viimase hetke puudumised võtame ikkagi teatamata jätmisena arvesse
	- b. Väljatrükitav leht, kus on eelmise, selle ja järgmise korra puudumised ja punasetekstiline märkus (Sul on maksmata maksed a,b,c)

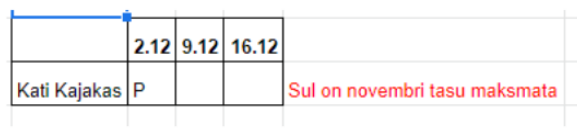

### <span id="page-35-0"></span>**Adminliikme vaated**

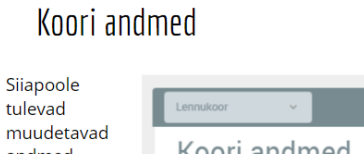

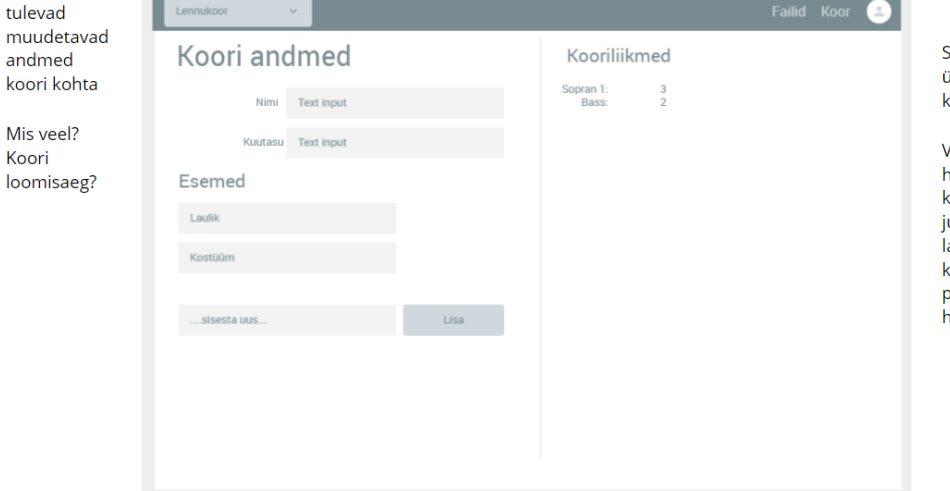

siiapoole tuleb .<br>Aldine data koori kohta

ajja näha ooaegade സ്ക്കുക്കം<br>caupa, palju<br>uurde tulnud, ahkunud, cohalkäimise **protsendid** aälerühmiti

### Uue teate lisamine

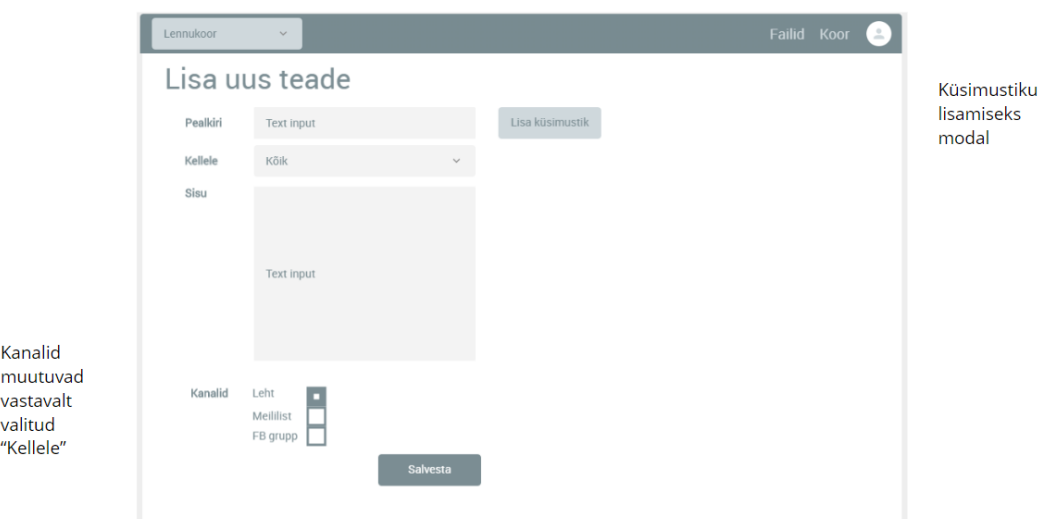

### Uue sündmuse lisamine

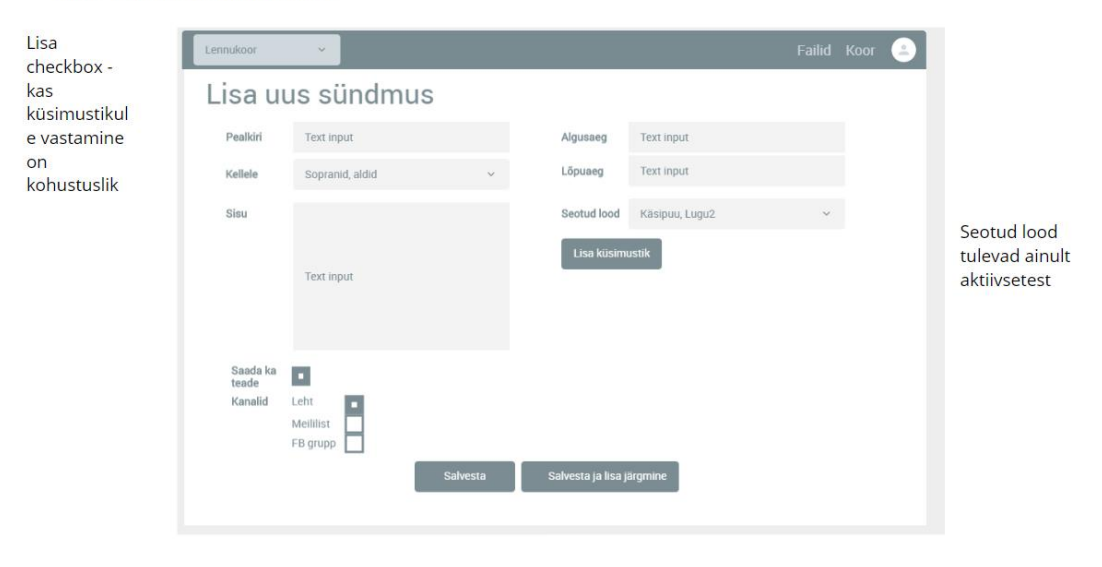

# Kasutaja profiil adminile

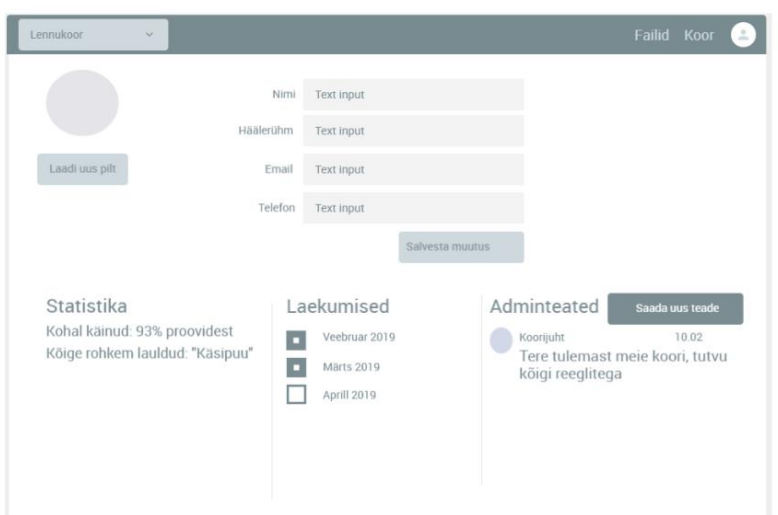

# Kasutajate list adminile

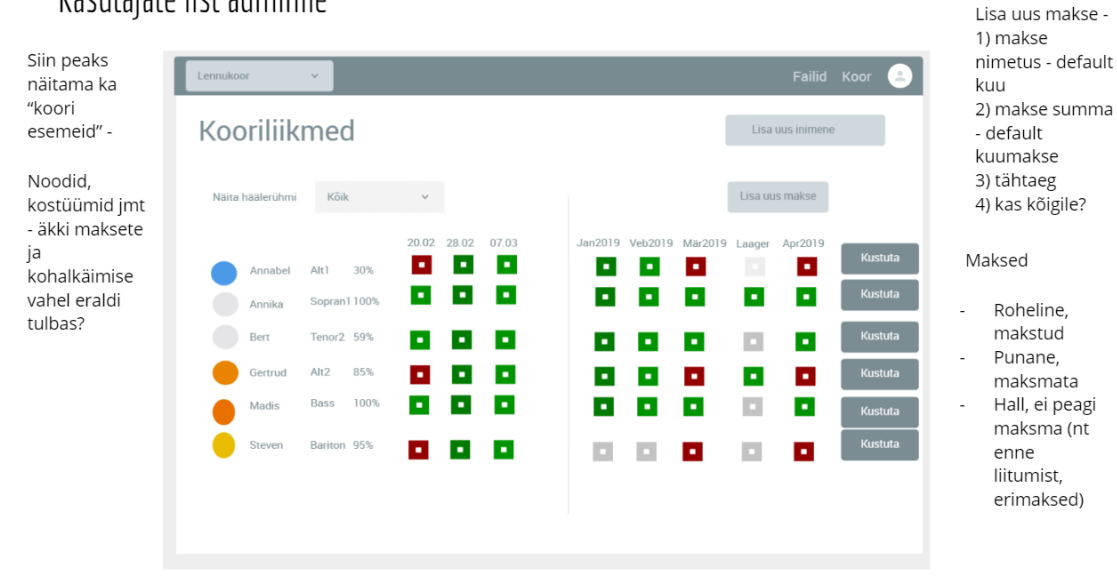

38